#### **PENGEMBANGAN GAME EDUKASI MENGENAL ALAT MUSIK BERBASIS ANIMASI INTERAKTIF**

Yamin Nuryamin<sup>1</sup>, Fitria Risyda<sup>2</sup>, Sandra Dewi Saraswati<sup>3</sup>

<sup>1</sup>Universitas Nusamandiri, <sup>1</sup>yamin.yny@nusamandiri.ac.id, <sup>2</sup>Universitas Dirgantara Marsekal Suryadarma <sup>2</sup>frisyda@unsurya.ac.id, <sup>3</sup>Universitas Nusamandiri, <sup>3</sup>sandra.sww@nusamandiri.ac.id

#### *Abstract*

*Abstrak – Game edukasi merupakan permainan yang dikemas untuk merangsang daya pikir dan termasuk salah satu cara untuk melatih meningkatkan konsentrasi penggunanya (anak-anak). Pemanfaatan teknologi Game edukasi pada proses belajar mengajar anak merupakan salah satu cara yang tepat, karena Game edukasi sebagai media visual memiliki kelebihan dibandingkan dengan media visual yang lain. Selain itu Game edukasi mengajak pemainnya untuk turut serta dan andil dalam menentukan hasil akhir dari Game tersebut. Metode pengembangan animasi edukasi menggunakan menggunakan model prototyping diantaranya pengumpulan kebutuhan, membangun prototype, evaluasi prototype, mengkodekan sistem, menguji sistem, Implementasi sistem dengan menggunakan quesiner, metode pengujian aplikasi game edukasi menggunakan metode blacbox testing dan whitebox testing.*

*Kata kunci: edukasi game,alat music, berbasis interaktif.*

#### *Abstract*

*Educational games are a game packed to stimulate thinking power and including one of the ways to train to increase the concentration of its users (children).Utilizing technology games education in the learning process of children is one of the right ways, Because educational games as visual media have an advantage compared to other visual media.Besides, educational games invite players to participate and to play a part in determining the end result of the game.The method of development of educational animation using prototyping models among its needs gathering, building prototypes, Prototype evaluation, encoding system, Testing the system, implementing the system using quesier, method of testing educational game apps using blacbox testing and whitebox testing methods.*

*Keywords: educational game, Music tools, interactive based.*

#### **1. PENDAHULUAN**

Di era teknologi yang semakin canggih dan maju dan berkembangnya *hardware* dan *software*. bentuk *game* juga mengalami kemajuan mengikuti seiring perkembangan zaman dan teknologi sekarang. *Game* adalah suatu permainan yang dapat dilakukan oleh siapa saja dan menggunakan alat atau benda sebagai media permainan

Dalam dunia hiburan, *game* yang pada awalnya dilakukan secara manual langsung menggunakan suatu alat dan dilakukan oleh dua orang atau lebih dan terfokus pada tempat permainan untuk

bermain seperti pada lapangan kosong. Kini sudah dapat dilakukan secara sendiri-sendiri dan tidak terfokus pada tempat bermain lagi (Awaludin & Mantik, 2023). Karena bentuk permainan sekarang dapat dilakukan dengan menggunakan media elektronik seperti *Personal Computer* (PC*), Play Station, Nitendo dan XBox* yang ada ditempattempat permainan seperti *Time Zone* dan sebagainya.

Di dalam dunia pendidikan khususnya RA Miftahul Jannah Depok, Pada saat ini banyak anak – anak yang kurang tertarik untuk belajar alat musik daerah meskipun banyak tempat tempat seni, budaya dan buku-buku kesenian alat musik sebagai sarana pembelajaran. Game ini dibuat menarik dan menyenangkan dengan cara belajar mengenal bentuk alat musik daerah melalui audio visual, latihan menebak alat musik sesuai daerahnya dengan bentuk pilihan ganda, bermain alat music berupa piano dan bantuan cara menggunakan game animasi edukasi ini. Media pembelajaran game edukasi "BBMI ini" ini diharapkan akan membuat anak lebih tertarik untuk mengenal dan memudahkan guru dalam menyampaikan materi kesenian khususnya alat musik daerah. Berdasarkan uraian di atas maka pentingnya dibuat sarana media pembelajaran anak usia dini berupa game edukasi alat musik daerah menggunakan software Adobe Flash CS3 yang menarik.

#### **2. KAJIAN LITERATUR 2.1 Pengertian Perancangan**

Jogiyanto dalam (Syahrin, 2017:26) menyatakan bahwa perancangan dapat diartikan sebagai suatu gambaran, perencanaan dan sketsa atau pengaturan dari elemen-elemen yang terbagi dalam kesatuan yang utuh dan memiliki fungsi didalamnya.

Ladjamuin dalam (Gulo, S., & Simamora, 2018:31) mengemukakan bahwa perancangan adalah kegiatan yang bertujuan untuk merancang atau mendesign sistem baru dan dapat digunakan untuk menyelesaikan permasalahan yang dihadapi perusahaan dari dipilihnya suatu alternatif sistem yang sangat baik (Awaludin & Yolanda, 2018). Dari beberapa pendapat diatas dapat disimpulkan bahwa perancangan adalah suatu proses yang terbentuk menjadi sebuah gambaran perencanaan dan memiliki fungsi memimalisir kegagalan agar tercapainya tujuan.

## **2.2 Pengertian Game Edukasi Game**

Dalam kamus bahasa indonesia memiliki arti permainan, Sedangkan menurut Wahono (dalam (Agustina, R., & Chandra, 2017:25) game adalah suatu aktifitas baik itu terstruktur maupun semi terstruktur yang bertujuan sebagai sarana hiburan dan kadang untuk pendidikan. Pengertian edukasi menurut kamus besar bahasa inggris disebut education yang artinya pendidikan, Sedangkan menurut (Nugroho, D. A., Harmastuti, H., & Uminingsih, 2017:70)

Menyatakan bahwa edukasi adalah suatu proses belajar yang memiliki tujuan sebagai pengembang potensi diri Pada murid dan proses belajar yang baik. Game edukasi menurut Henry (dalam (Hamka A. W., & Gani, 2016:81) menyatakan bahwa game yang berisi konten pendidikan dan memiliki tujuan sebagai pemancing minat belajar anak dalam menyerap materi pembelajaran sambil bermain, diharapkan dengan adanya game ini anak jadi lebih mudah memahami materi yang disampaikan.

Berdasarkan pengertian diatas dapat diartikan bahwa game edukasi adalah suatu permainan yang digunakan sebagai sarana hiburan bagi anak dan di dalamnya berisi konten pendidikan agar memudahkan tenaga pendidik dalam menyampaikan materi pelajaran supaya anak menjadi lebih bertanggung jawab, cerdas dan terampil.

# **2.3 Pengertian Alat Musik Daerah**

Secara umum alat dapat diartikan sebagai sebagai suatu benda yang digunakan untuk mempermudah manusia didalam mengerjakan sesuatu. Sedangkan definisi musik menurut Ardipal (dalam (Rahman, F., Ardipal, A., & Yensharti, 2018:45)

Mengemukakan bahwa musik adalah suatu media untuk mengungkapkan seni dan telinga sebagai penyerapnya. Terdapat unsur-unsur di dalam musik contohnya irama, melodi, ekspresi dan struktur lagu yang membentuk suatu kesatuan. Sementara itu pengertian daerah adalah suatu wilayah yang mempunyai ciri khas tertentu didalam letak geografisnya.

Berdasarkan pengertian diatas dapat disimpulkan bahwa alat musik daerah adalah suatu benda yang menjadi simbol dan merupakan ciri khas dari sejumlah wilayah, mempunyai tujuan membantu manusia didalam mengungkapkan perasaan lewat irama melodi yang dimainkan oleh alat musik tersebut.

### **2.4 Pengertian Storyboard**

Menurut (Budiarto, M., & Bella, 2018:220)storyboard merupakan teknik dunia shooting management yang didalamnya dibuat daftar gambar pada setiap scene atau adegan dan selanjutnya jika diperlukan dapat divisualisasikan ke bentuk sketsa gambar.

Pendapat lain Menurut Binanto (dalam (Rahman & Tresnawati, 2016:74) storyboard merupakan pengorganisasi grafik, contohnya seperti sederetan ilustrasi atau gambar yang ditampilkan berurutan untuk keperluan visualisasi awal dari suatu file, animasi, atau urutan media interaktif, termasuk interaktivitas di website.

Berdasarkan beberapa pendapat diatas dapat disimpulkan bahwa storyboard adalah suatu teknik yang mempelajari tentang perencanaan urutan suatu scene atau adegan berupa gambar visual untuk memudahkan perancang dalam membuat sebuah alur cerita.

# **2.5 Metode Prototype**

Pengertian Metode Prototype Menurut (Novitasari, 2020), Metode Prototype merupakan salah satu metode siklus hidup sistem yang didasarkan pada konsep model bekerja (working model)

# **3. METODE PENELITIAN 3.1 Pengumpulan Data**

Metode penelitian merupakan langkah penting dalam penyusunan penelitian khususnya untuk menemukan dan interpretasi atas fakta, revisi atas teori atau hukum. Metode pengumpulan data yang digunakan oleh penulis dalam melakukan pengumpulan data antara lain:

- 1. Observasi Suatu metode pengumpulan data yang dilakukan dengan mengamati langsung, melihat, dan mengambil suatu data yang dibutuhkan ditempat penelitian itu dilakukan.
- 2. Wawancara Wawancara merupakan salah satu teknik pengumpulan data yang dilakukan melalui tatap muka langsung dengan narasumber dengan cara tanya jawab langsung.
- 3. Studi Pustaka Mengumpulkan dan mengkaji data dengan membaca literatur yang ada kaitannya dengan masalah yang akan dibahas seperti buku, jurnal, maupun bentuk tulisan lainnya.

**3.2 Metode Pengembangan Sistem** Model proses yang digunakan pada penelitian ini yaitu, Metode Prototype. Tahapan Metode Prototype:

1. Pengumpulan Kebutuhan Langkah pertama kali yang harus dilakukan dalam tahapan metode prototype adalah mengidentifikasi seluruh perangkat dan permasalahan. Tahapan metode prototype yang sangat penting adalah analisis dan identifikasi kebutuhan garis besar dari system. Setelah itu akan diketahui apa dan permasalahan yang akan dibuat dan dipecahkan.

- 2. Membangun Prototype Langkah selanjutnya adalah langkah metode prototype membangun prototipe yang berfokus pada penyajian. Misalkan membuat input dan output hasil system. Sementara hanya prototype saja dulu selanjutnya akan ada tindak lanjut yang harus di kerjakaan.
- 3. Evaluasi Prototype Sebelum melangkah ke langkah selanjutnya, ini bersifat wajib yaitu memeriksa langkah 1, dan Karena ini adalah penentu keberhasilan dan proses yang sangat penting. Ketika langkah 1, dan 2 terdapat ada yang kurang atau salah kedepannya akan sulit sekali melanjutkan langkah selanjutnya.
- 4. Mengkodekan Sistem Sebelum pengkodean biasanya hal yang diperlukan, yaitu memahami terlebih dahulu bahasa pemograman yang akan digunakan. Dalam tahap ini merancang, membangun dan mengaplikasikan web atau aplikasi disesuaikan dengan kebutuhan dalam bentuk kode program.
- 5. Menguji Sistem Setelah pengkodean yang akan dilakukan yaitu testing program. Banyak sekali cara untuk testing, misalkan menggunakan white box atau black box. Menggunakan white box berarti menguji kodingan sedangkan black box menguji fungsi-fungsi tampilan apakah sudah benar dengan aplikasinya atau tidak.
- 6. Evaluasi Sistem Mengevaluasi dari semua langkah yang pernah di lakukan. Sudah sesuai dengan kebutuhan atau belum. Jika belum atau masih ada revisi maka dapat mengulangi dan kembali di tahap 1 dan 2. 7. Menggunakan Sistem Sistem sudah selesai diimplementasi, sebaiknya dilakukan upaya untuk maintenance

system agar sistem terjaga dan berfungsi dengan baik dan dapat meningkatkan produktifitas dan kinerja.

### **4. PEMBAHASAN**

### **4.1 Analisa (Perancangan Pembuatan Program)**

Dengan semakin maraknya jenis permainan yang berkembang saat ini yang hampir semuanya berbasis pemrograman dan animasi menjadi daya tarik tersendiri bagi penulis untuk ikut andil dan merasakan langsung seperti apa proses pembuatannya, sehingga dengan ini penulis mencoba menuangkan ide-ide sebagai refleksi keingintahuan menjadi sebuah kenyataan yang dituangkan dalam perancangan Program Animasi Belajar Bermain Musik Interaktif "*BBM"* menggunakan *Adobe Flash CS3.* Adapun penulis memilih menggunakan *Adobe Flash CS3* karena memiliki beberapa alasan, diantaranya selain digunakan sebagai media Animasi Edukasi Interaktif*, Adobe Flash CS3* dapat dimanfaatkan pula sebagai media pembuat *game.* Tidak hanya itu *Adobe Flash CS3* memiliki beberapa kemampuan, antara lain:

- a. Animasi dan gambar yang dibuat dengan *flash* akan tetap bagus pada ukuran *window* dan *resolusi* layar berapa pun. Hal ini karena *flash* merupakan suatu program *grafis*  dengan *system vector*.
- b. Waktu *loading*, baik untuk animasi ataupun *game*, sangat cepat, lebih cepat dari program sejenis lainnya.
- c. Mampu menganimasikan grafis, sekalipun dalam ukuran besar, dengan cepat dan mampu mengerjakan *frame*  sesuai dengan urutan.
- *d.* Mudah diintegrasikan dengan program lain, seperti dengan *server side scripting (CGI, PHP dan ASP).*

*Flash* adalah salah satu program pembuatan animasi yang sangat handal.

Kehandalan *flash* dibanding program lain adalah dalam hal ukuran *file* dari hasil animasinya yang sangat kecil. Untuk itu animasi yang dihasilkan oleh program *flash* banyak digunakan untuk membuat presentasi*, desain web*, *game* dan tampilan lain yang bersifat *interaktif.*

## **4.2 Rancangan Animasi**

Pada sub-sub bab ini akan dijelaskan langkah-langkah pembuatan tampilan dan karakter yang terdapat pada *Belajar Bermain Musik Interaktif.*

#### **1. Persiapan Dokumen.**

- a. Buatlah dokumen dengan ukuran 800 x 600 pixel, agar sesuai dengan resolusi layar komputer.
- b. Ubah *frame* rate menjadi 25 Fps (*Frame* per second) agar dapat mengikuti standar animasi international.
- c. Ubah warna *Back color* menjadi putih agar menjadi warna dasar ketika menggambar. Dan akan mempermudah penggambaran nantinya.
- d. Menggambarlah dengan warna-warna yang cerah. Karena *game* di peruntukan untuk anak-anak. karena anak merespon dengan baik gambar dengan warna-warna yang cerah. Carilah referensi di internet,buku,cover majalah, jika perlu.
- e.

#### **2. Membuat Menu Awal di** *Scene*  **menu.**

- a. Buat *background* pada *layer* 1 frame 1 dengan bentuk persegi empat dengan menggunakan rectangle tool yang ukuran besarnya menutupi seluruh stage,
- b. Masukan garis kedalam kotak untuk membuat gunung yang berumput,lalu lengkungkan.
- c. Pilih warna gradasi untuk pembuatan gunung yang berumput warna hitam diganti warna #009900 dan warna putih diganti warna #00FF00.
- d. Dan untuk pembuatan warna biru langit dengan memilih warna gradasi hitam putih,hitam diganti dengan warna #0099FF dan putih diganti warna #00CCFF,lalu kunci layer supaya tidak terganggu dengan pembuatan objek lain.
- e. Buatlah sebuah judul dengan *dengan text tool* "*Belajar Bermain Musik Interaktif "BBM" berikan sedikit effect filter.*
- f. Masukan tombol-tombol pendukung yang telah digambar dan berada dalam *library* yaitu tombol *mulai dan keluar.*
- g. *Masukan gambar* pendukung yang telah digambar dan berada dalam *library* yaitu gambar *terompet,drumband dengan 2 pemukul dan balon.*
- h. Buat *layer* baru lalu beri *action script stop();* agar animasi berhenti dimenu utama pada awal *game* di mainkan.
- i. Ketikan pula *action script fscommand("fullscreen",true fullscreen;);*agar program tampil dan *fscommand("trapallkeys",true);*Meng unci tombol keyboard ;*fscommand("allowscale",true)* Mengatur Ukuran Stage*.*

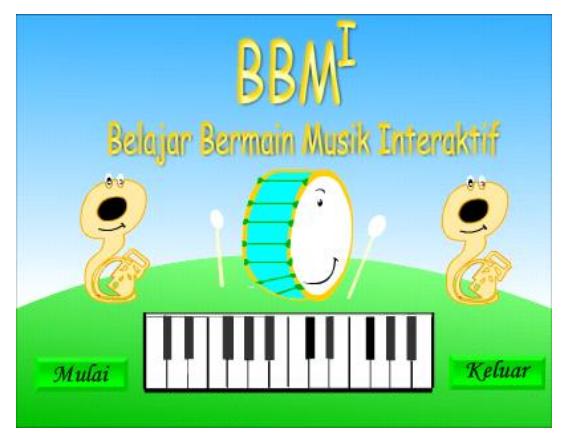

**Gambar 4.1 Tampilan Menu Awal**

#### **3. Membuat tampilan menu utama di**  *Scene* **menu.**

a. *Insert Key frame* baru pada *frame* 2 di *scene* menu layer background

- b. Buat *background dengan menggunakan rectangle tool* yang ukuran besarnya menutupi seluruh *stage lalu berikan warna putih.*
- c. Desain sebuah garis melengkung dengan *line tool*.lau posisikan garis tersebut kedalam *background.*lalu warnai didalam garis pertama berikan warna *#0066FF*,didalam garis kedua berikan warna *#099FF* dan didalam garis ketiga berikan warna *#00CCFF*, lalu kunci layer *background.*
- d. Masukan gambar logo *pembelajaran interaktif* yang telah digambar dan berada dalam *library*.
- e. Masukan tombol-tombol pendukung yang telah digambar dan berada dalam *library* yaitu tombol *menu pilihan.*
- f. Buat *layer* baru dengan nama teks *Insert keyframe* pada *frame 2 layer teks*.
- g. Buat sebuah *teks* dengan menggunakan *teks tool* lalu jadikan *movie clip*,didalam *movie clip* teks buat animasi dengan menggunakan *motion twee*n.
- h. Ketikan pula *action script* stop();agar animasi berhenti dimenu utama,masukan juga *action script* untuk suara dan tombol.
- i. Hasil akhir penggabungan.

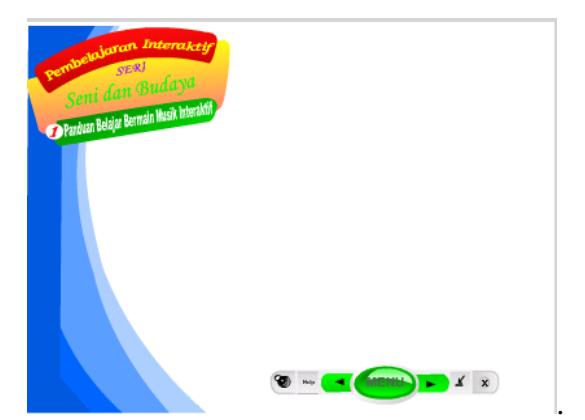

**Gambar 4.2 Tampilan Menu Utama**

# **4. Membuat Tampilan About**

- a. *Insert Keyframe* baru pada *frame* 3 di *scene* menu *layer background*.
- b. *Buat kotak dengan rectangle tool*  dengan ukuran W=548 & H=507, pilih *warna gradasi hitam putih,*lalu *warna gradasi hitam* diganti *warna #0099FF lalu kunci layer background..*
- c. Masukan tulisan dengan menggunakan *teks tool,masukan foto,logo dan button close yang sudah ada didalam library*
- d. *Masukan juga action script stop(); dan action script untuk tombol.*

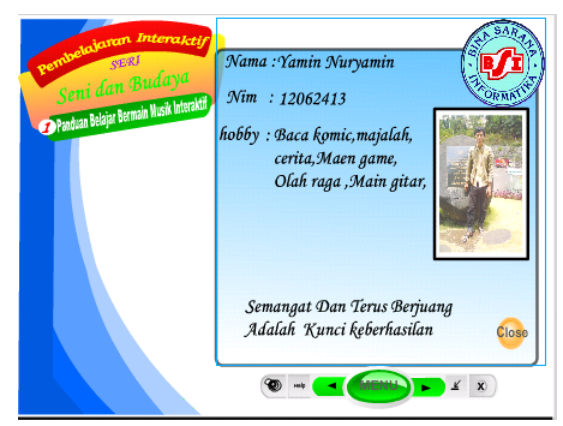

**Gambar 4.3 Tampilan About**

### **5. Membuat Tampilan Button Menu Pilihan**

- a. *Insert keyframe pada* frame *4 scan menu layer background.*
- b. Buat 3 buah kotak dengan *renctangle setting* lalu *isikan corner radius sebesar 20 point,*untuk kotak pertama berukuran *W=300 & H=250,*kotak kedua berukuran *W=230 & H=277,* dan untuk teks ketiga berukuran *W= 196 & H= 255.9,*untuk warna kotak pertama dan ketiga pilih warna *gradasi hitam putih,*untuk warna *gradasi hitam* diganti dengan warna *#00CC00* dan untuk warna *gradasi putih diganti warna #00FF0* untuk kotak kedua berikan warna putih, gabungkan ketiga kotak menjadi satu.
- c. Buat *button mulai belajar,soal*dan *latihan, piano, credit ,help dengan menggunakan teks tool.*
- d. Lalu masukan *button close* kedalam kotak menu yang sudah ada didalam *libary .*
- e. Masukan juga *action script stop();dan action script untuk tombol.*
- f. Hasil akhir penggabungan.

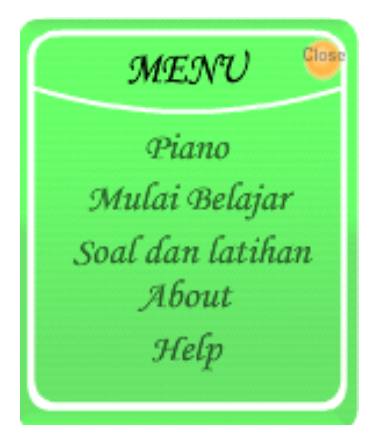

**Gambar 4.4 Tampilan Button Menu pilihan**

# **6. Membuat Tampilan Help**

- a. *Insert keyframe pada frame 5 scan menu layer background.*
- b. Buat buah 2 kotak dengan *renctangle setting lalu isikan corner radius sebesar 10 point* untuk kotak pertama berukuran *W= 804 & H= 605* dan untuk kotak kedua berukuran *W= 732 & H= 545* gabungkan menjadi satu.
- c. Untuk kotak pertama berikan warna biru *#0099FF.*
- d. Dan kotak kedua pilih warna *putih #FFFFFF gabungkan kedua kotak*  ,lalu *kunci layer.*
- e. Masukan semua *button* yang telah diformat menjadi bentuk *Jpg*. yang ada didalam library kedalam background.

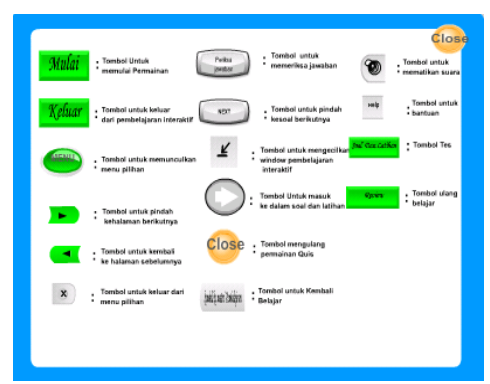

**Gambar 4.5 Tampilan Help**

- **7. Membuat Tampilan Mulai Belajar**
- a. Buat *scan* baru dengan nama belajar.
- b. Ganti nama layer 1 dengan nama background.
- c. Untuk background bisa dicopy dari menu utama.
- d. Buat layer baru dengan nama action ketikan stop();agar animasi berhenti discan mulai belajar, ketikan pula *action script action script* untuk tombol.dan Masukan *action script* untuk suara pembukaan.

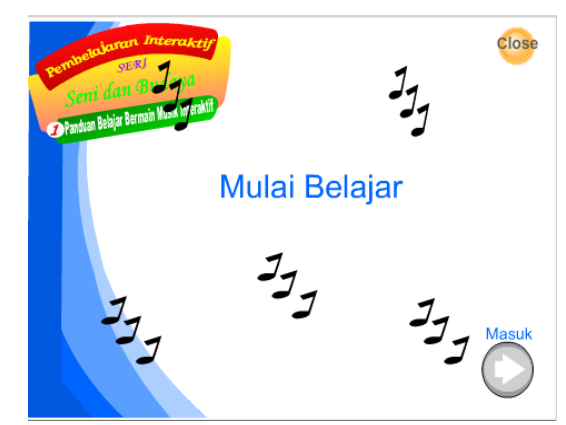

**Gambar 4.6 Tampilan Mulai Belajar**

#### **8. Membuat Tampilan Belajar Musik**

- a. *Insert keyframe* baru pada *frame 2 layer background belajar*.
- b. Untuk *background* belajar musik bisa dicopy dari *background menu utama*
- c. Buat *layer* baru dengan nama teks,lalu didalam *frame 2 layer teks buat teks judul* dan *teks pengertian alat musik*.dengan menggunakan *teks tool* ketikan judul dan teks pengertian alat

musik didalam border pada *background*.

- d. Masukan *gambar alat musik,button close*,dan *button next dan prev* kedalam background yang sudah dibuat dan berada didalam *library.*
- e. Masukan *action script stop*();agar animasi berhenti discan belajar, ketikan pula *action script* pada setiap tombol.Masukan juga *action script* untuk *background music*.

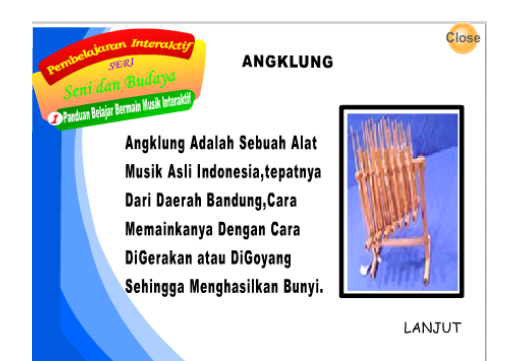

**Gambar 4.7 Tampilan Belajar Musik**

#### **9. Membuat Tampilan Akhir Belajar**

- a. *Insert keyframe* baru pada *frame 10 layer background* .
- b. Untuk *background* akhir belajar bisa dicopy dari *background* Belajar
- c. Masukan button close,dan button soal dan latihan, button review kedalam background akhir belajar,yang sudah dibuat dan berada didalam library.
- d. Masukan action script stop();agar animasi berhenti discan akhir belajar, ketikan pula *action script* pada setiap tombol.
- e. Hasil akhir penggabungan

# **Gambar 4.8 Tampilan Akhir Belajar 10. Membuat Tampilan Awal Soal dan Latihan**

- a. Buat *scan* baru dengan nama *quis*
- b. Ganti nama *layer* dengan nama *background*.
- c. Untuk *background* soal dan latihan bisa dicopy dari *background* belajar
- d. Masukan *button close, button masuk kedalam background awal soal dan*

*latihan,yang sudah dibuat dan berada didalam library*

e. Buat *layer* baru dengan nama *action ketikan stop*();agar animasi berhenti discan *awal soal dan latihan*, ketikan pula *action script* pada tombol. dan Masukan *action script* untuk suara pembukaan.

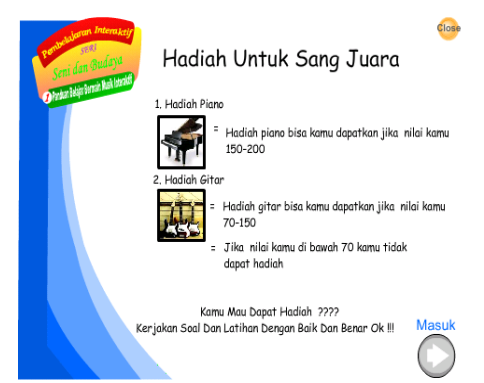

**Gambar 4.9 Awal Soal dan Latihan**

### **11. Membuat Tampilan Soal Dan Latihan**

- a. *Insert keyframe* pada frame 2 *layer background*.
- b. Untuk background soal dan latihan bisa dicopy dari background belajar
- c. Buat *layer* baru dengan nama gambar,lalu *Insert keyframe* pada *frame 2 layer gambar* lalu masukan gambar alat musik yang sudah ada didalam *library*,kedalam background
- d. Buat layer baru dengan nama soal,Insert keyframe pada *frame 2 layer* soal,buat teks dengan teks tool untuk membuat pertanyaaan dan jawaban.
- e. Buat *layer* baru dengan nama *nilai,*bua*t teks* dengan tipe *teks dynamic teks.*
- f. Masukan *button* kedalam background *button close*,*button periksa jawaban,button jawaban,button next.*yang sudah dibuat dan berada didalam *library*
- g. Ketikan *action stop()*;pada layer action;agar animasi berhenti discan soal dan latihan,ketikan pula *action*

*script* untuk suara *dan action script* pada setiap tombol

h. Hasil akhir penggabungan.

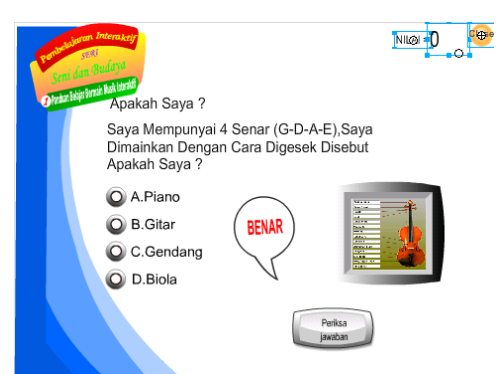

**Gambar 4.10 Tampilan Soal Dan Latihan**

### **12. Membuat Tampilan Hadiah.**

- a. *Insert keyframe pada frame 10 layer background*.
- b. Untuk background hadiah bisa dicopy dari background belajar
- c. Ketikan *teks nilai* hasil kedalam background dengan tipe *teks dynamic teks.*
- d. Masukan gambar,button kedalam background hadiah,yang sudah dibuat dan berada didalam library
- e. Ketikan action stop() pada layer action;agar animasi berhenti discan hadiah, ketikan pula *action script* untuk suara dan tombol.

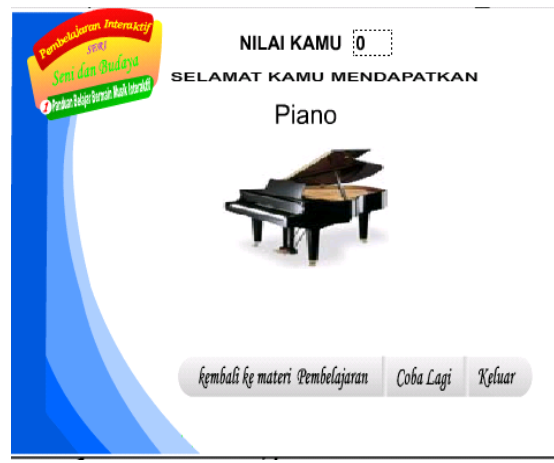

**Gambar 4.11 Tampilan Hadiah**

# **13. Membuat Tampilan Tidak Dapat Hadiah**

- a. *Insert keyframe pada frame 12 layer background.*
- b. Untuk *background hadiah* bisa dicopy dari *background belajar*
- c. Ketikan *teks nilai* hasil kedalam background dengan tipe *teks dynamic teks*.
- d. Ketikan *action stop(); pada layer action*;agar *animasi* berhenti *discan* tidak dapat hadiah, ketikan pula *action script* untuk suara dan tombol.

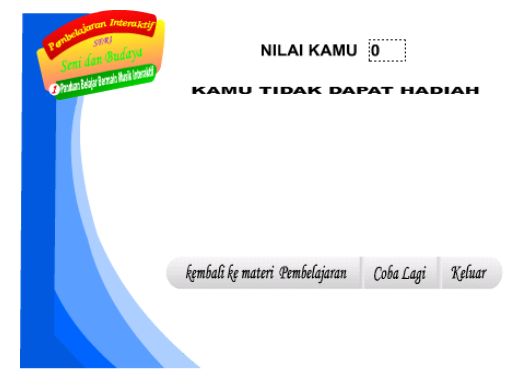

# **Gambar 4.12 Tampilan Tidak Dapat Hadiah**

# **14. Membuat Tampilan Piano**

- a. Buat *scan* baru dengan nama *piano*,lalu ganti *layer 1 dengan nama piano*.
- b. Buat sebuah desain piano di frame 1 layer piano,lalu buat dua buah persegi panjang berbentuk kecil dan besar dengan warna *#00CCFF*
- c. Posisikan persegi panjang dan kecil seperti gambar II.19.selanjutnya buat bentuk bagian lain dari piano dengan menggunkan line tool seperti gambar II.19,
- d. kemudian warnai dengan warna gradasi #0099FFF dan #FFFFFF

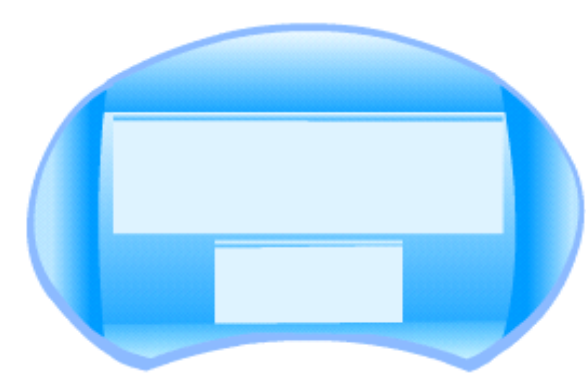

**Gambar 4.13 Tampilan desain piano 1**

e. Buat sebuah *tuts piano* dan *tuts suara gitar* dengan bentuk sebuah *button,*warna hitam dan warna putih,posisikan *tuts piano* kedalam desain piano.

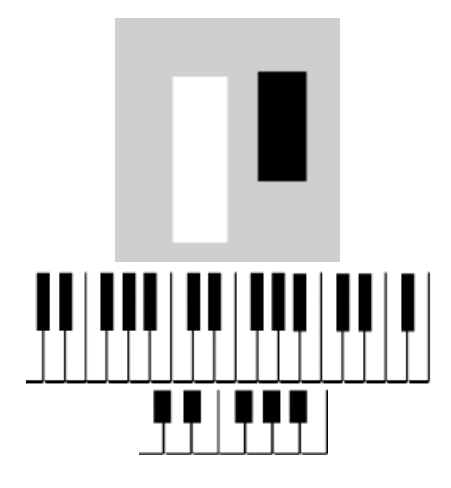

**Gambar 4.14 Tampilan desain piano 2**

- f. Masukan juga button kedalam piano untuk pendukung,yang disediakan oleh Adobe Flash cs3 8.
- g. Ketikan action stop() pada layer action;agar animasi berhenti discan piano, ketikan pula *action script* untuk tuts suara piano, tuts suara gitar dan tombol..

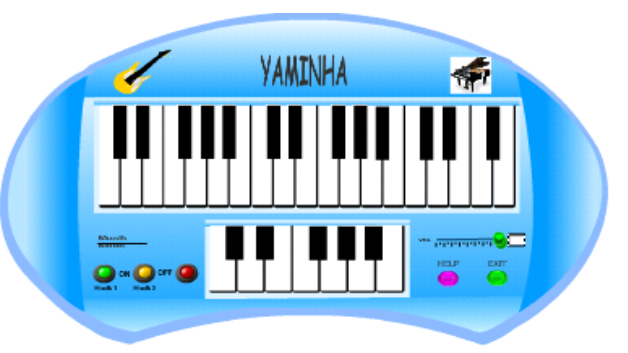

### **Gambar 4.14 Tampilan Desain Akhir Piano**

### **15. Membuat Tampilan Bantuan Piano**

- a. Buat *layer* baru dengan nama *help*,desain sebuah persegi empat dengan menggunakan *rectangle tool* pada layer *help frame 1*.
- b. Berikan warna *gradasi* hitam putih pada object,lalu ganti warna gradasi warna hitam menjadi warna *#0099FF* dan putih tetap.
- c. Tambahkan teks informasi kedalam object bantuan.
- d. Ketikan *action stop()* ;pada layer action;agar animasi berhenti frame 2, ketikan pula *action script* untuk tombol.

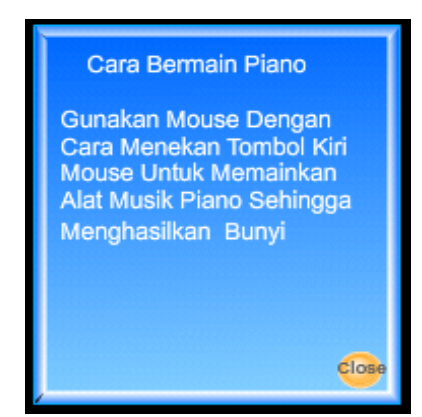

**Gambar 4.15 Tampilan Bantuan Piano**

### **16. Membuat karakter pendukung Figuran**

a. Dalam Permainan belajar bermain musik interaktif terdapat beberapa figuran seperti *terompet, balon, drum, piano* dan sebagainya, figuran adalah *movie clip* yang tidak berpengaruh pada aturan permainan *game*. Gunanya hanya untuk menghidupkan suasana *game*.

- b. Insert new symbol, beri nama sesuai figuran yang akan di buat.
- c. Gunakan *drawing tools* untuk menggambar objek figuran. Ulangi untuk figuran-figuran lainnya.

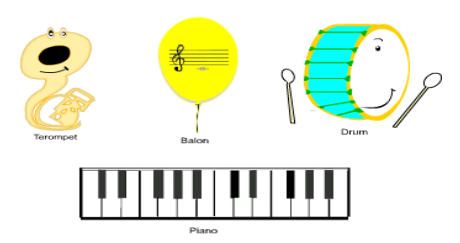

**Gambar 4.16 Figuran** *background*

### **B.** *Publish* **Animasi**

Setelah *game* di buat, maka langkah selanjutnya adalah mengubah *file*  berekstensi *.fla* menjadi *file* berekstensi *.swf* atau *.exe*. Hal ini disebut dengan istilah *publishing*. Untuk *game* sebaiknya hasil akhir di simpan dalam *format .exe*. Hal itu dimaksudkan agar semua *PC*, baik yang memiliki *Flash Player* maupun tidak dapat menjalankan *game* tersebut.

Untuk mempublikasikan dokumen *flash* diperlukan dua langkah untuk dilakukan. Pertama, memilih *format file* publikasi dan memilih *setting file* publikasi dan yang kedua, mempublikasikan dengan perintah *publish.*

Sebelum mempublikasikan sebuah *file* animasi *(.fla),* ada baiknya untuk menyiapkan sebuah *format* untuk menempatkan *file* hasil publikasi tersebut. Dan sesudahnya kita tinggal mengatur *format* umum publikasi sebagai berikut:

1. Pilih *file > publish setting* atau tekan  $CTRI + SHIFT + F12$ .

- 2. Setelah muncul *publish setting dialog box* seperti pada gambar II.20, pilih *tab format.*
- 3. Untuk memberi nama secara otomatis, pilih *use default names* dibagian bawah *dialog box.*
- 4. Untuk mengganti nama *file,* ketikan pada masing-masing *textbox.*
- 5. Untuk menentukan letak penyimpanan *file* yang di publish klik *icon folder* pada masing-masing tipe *file*.
- 6. Setelah selesai mengatur *format* yang diinginkan lalu klik *publish* dan *ok*. File secara otomatis akan tersimpan pada tempat yang telah ditentukan sebelumnya.
- 7. Pada *tab Flash* kita juga dapat mengatur *jpeg quality*, *password*, *version, mp3 quality*. Dimana hal-hal tersebut berguna untuk menaikan atau menurunkan kulitas *game*.

| <b>Publish Settings</b>  |                                      |  |  |  |  |
|--------------------------|--------------------------------------|--|--|--|--|
| Current profile: Default | $\mathbf{b} + \mathbf{H} \mathbf{0}$ |  |  |  |  |
| Formats<br>Flash         |                                      |  |  |  |  |
|                          |                                      |  |  |  |  |
| Type:                    | File:                                |  |  |  |  |
| Flash (.swf)             | р<br>don key kong.swf                |  |  |  |  |
| HTML (.html)             | don key kong.html<br>ñ               |  |  |  |  |
| GIF Image (.gif)         | ñ<br>don key kong.gif                |  |  |  |  |
| JPEG Image (.jpg)        | ñ<br>don key kong.jpg                |  |  |  |  |
| PNG Image (.png)         | ñ<br>don key kong.png                |  |  |  |  |
| Windows Projector (.exe) | М<br>don key kong.exe                |  |  |  |  |
| Macintosh Projector      | don key kong.hgx<br>r                |  |  |  |  |
| QuickTime (.mov)         | P.<br>don key kong.mov               |  |  |  |  |
|                          | Use Default Names                    |  |  |  |  |
|                          |                                      |  |  |  |  |
|                          |                                      |  |  |  |  |
|                          |                                      |  |  |  |  |
|                          |                                      |  |  |  |  |
|                          |                                      |  |  |  |  |
|                          |                                      |  |  |  |  |
|                          |                                      |  |  |  |  |
| Publish<br>OK<br>Cancel  |                                      |  |  |  |  |
|                          |                                      |  |  |  |  |

**Gambar 4.17** *Publish Settings*

Adapun *format file* yang tersedia pada *publish setting* adalah sebagai berikut:

1. *Flash (.swf)* yaitu untuk bentuk film dari animasi yang hanya bisa ditampilkan menggunakan *flash player.*

- 2. *HTML (.html)* yang mendukung untuk menampilkan *Flash Movie* pada *web browser.*
- 3. *GIF Image (.gif)* merupakan salah 1 *format file image* dan bentuk animasi sederhana (*GIF animated*) yang dapat ditampilkan pada *web browser* (*file gif* akan dikompres menjadi objek *bitmap*).
- 4. *JPEG Image (.jpeg)* dengan *format* ini akan menghasilkan *file* dengan resolusi lebih tinggi. *Format* ini sebaiknya dilakukan terhadap *file* gambar, *photo* dan *image* yang menggunakan gradasi warna.
- 5. *PNG Image (.png)* merupakan standar *format file* baru. *File* dengan ekstensi *.png* ini bersebrangan dengan *file* dengan *format gif* dan *jpeg*. Hal itu dikarenakan *file png* men-*support* semua *file* gambar transparan.
- 6. *Windows Projector (.exe),* hasil *movie* atau animasi dengan ekstensi ini dapat dijalankan pada semua komputer tanpa harus meng-*install flash player*.
- 7. *Macintosh Projector, format* ini serupa dengan *Windows Projector* tetapi ditujukan bagi pengguna komputer *macintosh*.
- 8. *QuickTime (.mov), format* ini akan menghasilkan *file video format* yang sama dengan *QuickTime* yang ter*install* pada komputer. Misalkan komputer tersebut ter-*install QuickTime* versi 5, maka *Flash* akan melakukan *publish* dengan *QuickTime* versi 5 juga.

# **4.3 Spesifikasi Sistem Komputer**

Untuk memperoleh kemampuan yang optimal dalam pengolahan data diperlukan aspek dasar yaitu *hardware, software,* maupun *brainware*. Ketiga pendukung tersebut saling berkaitan satu dengan yang lainnya sehingga tidak dapat dipisahkan, karena suatu sistem

komputerisasi tidak akan berjalan tanpa salah satu dari ketiga bagian tersebut.

# **1. Perangkat Keras** *(Hardware)*

Perangkat keras (*hardware*) adalah seluruh komponen peralatan yang membentuk suatu sistem dan peralatan lainnya yang memungkinkan komputer dapat melaksanakan tugasnya secara fisik dan dapat terlihat secara jelas dan nyata. Bagian-bagian pokok perangkat keras meliputi masukan (*input*), *CPU* (*central processing unit*), tempat penyimpanan (*secondary memory*) dan keluaran (*output*).

Adapun perangkat keras yang direkomendasikan adalah sebagai berikut

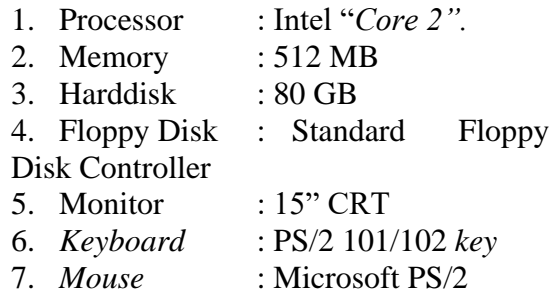

# **2. Perangkat Lunak** *(Software)*

Perangkat lunak (*software*) adalah program yang dibutuhkan untuk melakukan pengolahan data. Keberadaan perangkat lunak selalu menyertai perangkat keras (*hardware*) yang ada. Adapun perangkat lunak yang digunakan adalah sebagai berikut:

1. Sistem Operasi: *Microsoft Windows XP Service Pack 3*

2. Paket Program: *Adobe Flash cs3 8*

3. Program bantu:Adobe *Photoshop* 

*CS,Diet mp3,Sound Recorder.*

# **3. Konfigurasi Sistem Komputer**

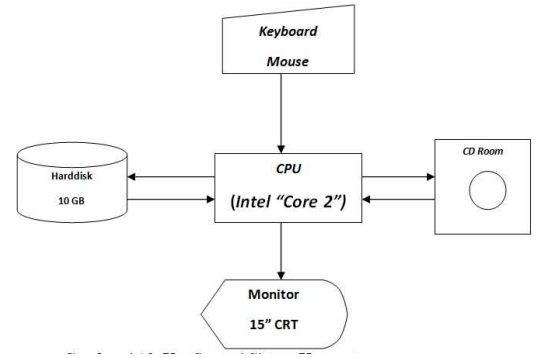

**Gambar 4.18 Konfigurasi Sistem Komputer**

- **4.4 Diagram** *Flowchart*
- **1.** *Flowchart* **Menu Utama**

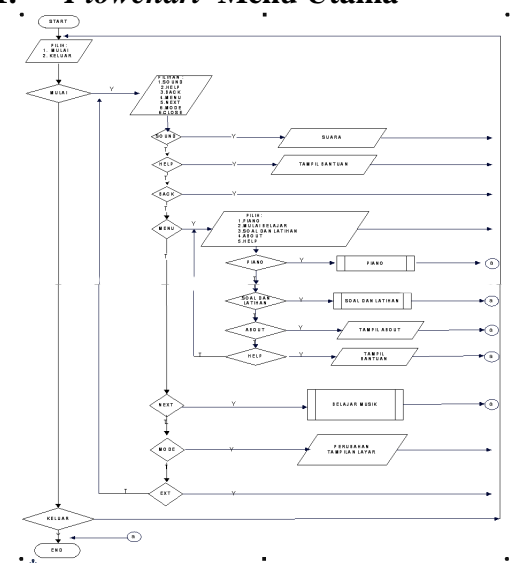

**Gambar 4.19** *Flowchart* **Menu Utama**

#### **2. Kerangka Kerja Konseptual**

Work breakdown structure (WBS) berguna untuk memecahkan tiap proses pekerjaan menjadi lebih mendetail sehingga proses penelitian lebih terkontrol. Setelah WBS dibuat selanjutnya dilakukan pembahasan dari setiap tahap penelitian meliputi aktivitas-aktivitas yang telah direncanakan, maka akan dihasilkan kesimpulan dari penelitian yang telah dilakukan. Berikut adalah gambar WBS berdasarkan tujuan dan metode penelitian

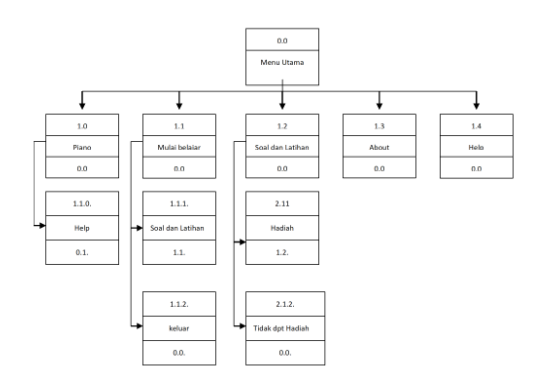

**Gambar 4.20 Kerangka Kerja**

#### **4.5 Pengujian Sistem**

1. Pengujian Whitebox dengan *basic path* dilakukan menggunakan grafik alir

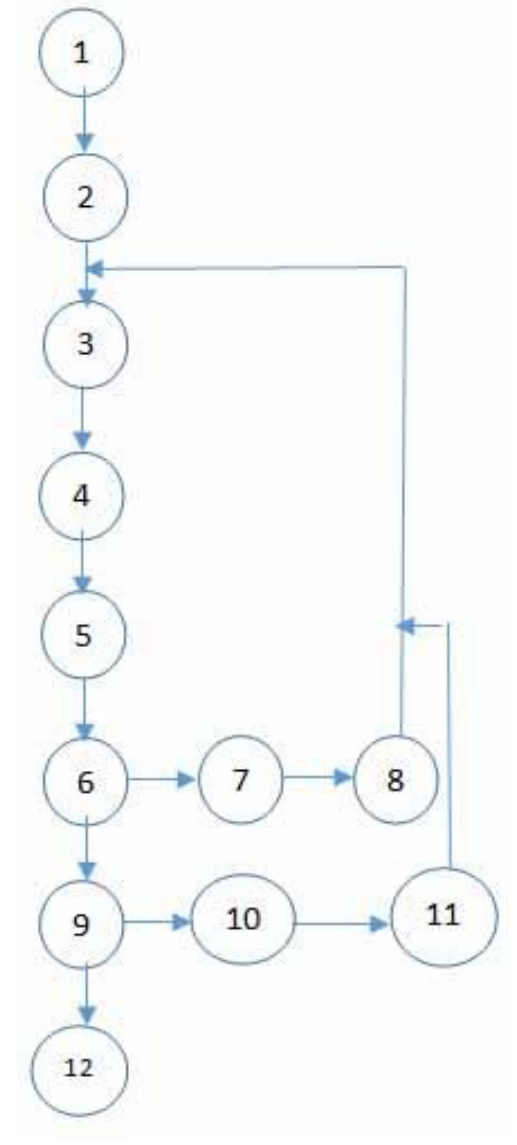

**Gambar 4.21 Grafik alir pengujian**  *white box*

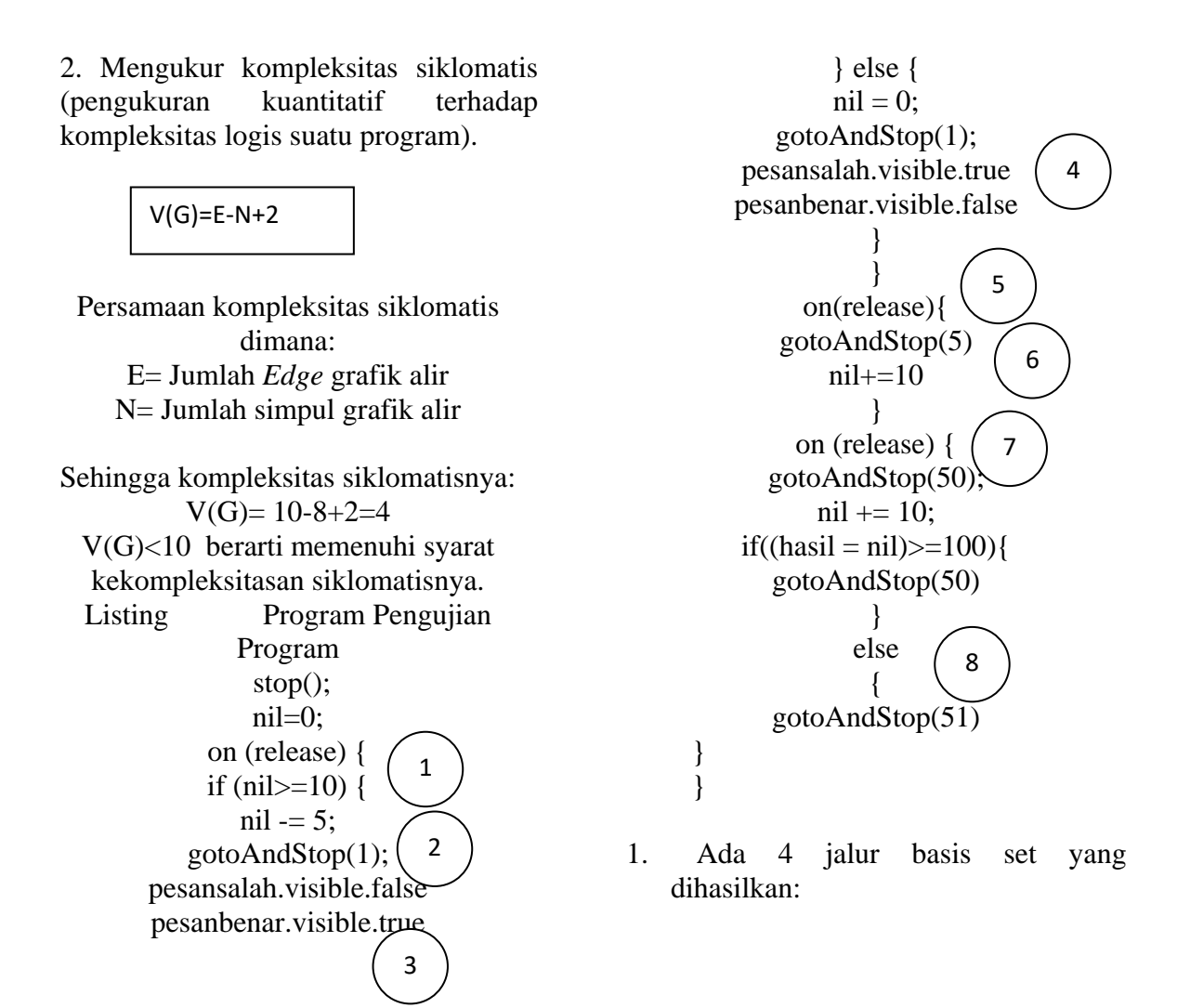

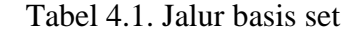

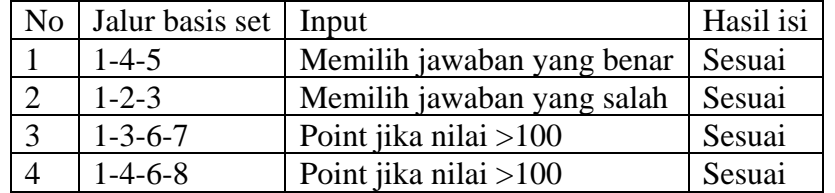

#### 4. **Pengujian** *Black Box*

Pengujian ini dilakukan untuk memastikan bahwa suatu masukan akan menjalankan proses yang tepat dan menghasilkan *output* yang sesuai dengan rancangan.

| Input / event | <b>Proses</b>            | <b>Output/next</b> | <b>Hasil</b> |
|---------------|--------------------------|--------------------|--------------|
|               |                          | stage              | Pengujian    |
| Tombol        | $\text{nil} = 0$ ;       | <b>Next Soal</b>   | Sesuai       |
| jawaban       | gotoAndStop(1);          |                    |              |
| benar         | pesansalah.visible.true  |                    |              |
|               | pesanbenar.visible.false |                    |              |
|               |                          |                    |              |
| Tombol        | $\text{nil} = 0$ ;       | Preverious         |              |
| Jawaban       | gotoAndStop(1);          | Soal               |              |
| salah         | pesansalah.visible.true  |                    |              |
|               | pesanbenar.visible.false |                    |              |
|               |                          |                    |              |
|               |                          |                    |              |
|               |                          |                    |              |
| Nil           | $If$ (nil=hasil)>=10     | Selamat Nilai      | Sesuai       |
| $=10$         | gotoAndStop(11)          | Kamu 100           |              |
| $Ni<=10$      | $If$ (nil=hasi)<10       | Nilai<br>Maaf      | Selesai      |
|               | gotoAndStop(10)          | kamu kurang        |              |
|               |                          | dari 100           |              |

Tabel 4.2. Pengujian *black box*

Pengujian aplikasi ini dilakukan kepada siswa yang ada di Sekolah RA Miftahul Jannah Depok, untuk mendapatkan tanggapan dari pengguna tentang kemudahan dalam menggunakan program dan penilaian tentang tampilan (user interface). Jumlah pertanyaan sebanyak 10 pertanyaan. Berikut adalah bentuk kuesioner yang digunakan: Kuesioner Pengujian Aplikasi *Animasi game Edukasi Interaktif mengenal alat musik*

Nama :

Kelas :

Alamat Rumah:

Berikan tanda silang (X) pada salah satu jawaban.

Berikan tanda silang (x) pada salah satu jawaban.

1. Apakah aplikasi ini cukup mudah digunakan? A. Ya b. Tidak

- 2. Apakah aplikasi ini cukup menarik untuk dimainkan? A. Ya b. Tidak
- 3. Apakah petunjuk aplikasi ini mudah dipahami?

A. Ya b. Tidak

- 4. Apakah aplikasi ini sudah cukup fleksibel? A. Ya b. Tidak
- 5. Apakah aplikasi ini cukup membantu dalam membantu meningkatkan pemahaman belajar bahasa inggris grammar? A. Ya b. Tidak

- 6. Apakah tampilan dalam permainan sudah menarik ? A. Ya b. Tidak
- 7. Apakah hasil permainan sudah sesuai dengan yang anda minati? A. Ya b. Tidak
- 8. Apakah permainan yang disajikan mudah dipahami?

A. Ya b. Tidak

9. Apakah permainan ini dapat membantu menstimulasi anak untuk dapat bermain sambil belajar?

A. Ya b. Tidak

10. Apakah aplikasi ini lebih mudah digunakan dan dimainkan dari pada aplikasi permainan serupa? A. Ya b. Tidak

|    | Tadel 4.5. Hash Penemuan |    |      |    |      |    |     |     |     |    |  |  |
|----|--------------------------|----|------|----|------|----|-----|-----|-----|----|--|--|
|    |                          |    |      |    |      |    |     |     |     |    |  |  |
|    |                          |    |      | ᠇᠇ |      |    |     |     |     |    |  |  |
| ΙU | 00%                      | 9% | 100% | 0% | 100% | 0% | 80% | 20% | 90% | 0% |  |  |

Tabel 4.3. Hasil Penelitian

### **4.6 Prototype**

Tahapan-tahapan prototyping sebagai berikut:

- 1. Pengumpulan kebutuhan
- 2. Membangun prototype
- 3. Evaluasi prototype
- 4. Mengkodekan sistem
- 5. Menguji sistem
- 6. Implementasi sistem (Menggunakan sistem)

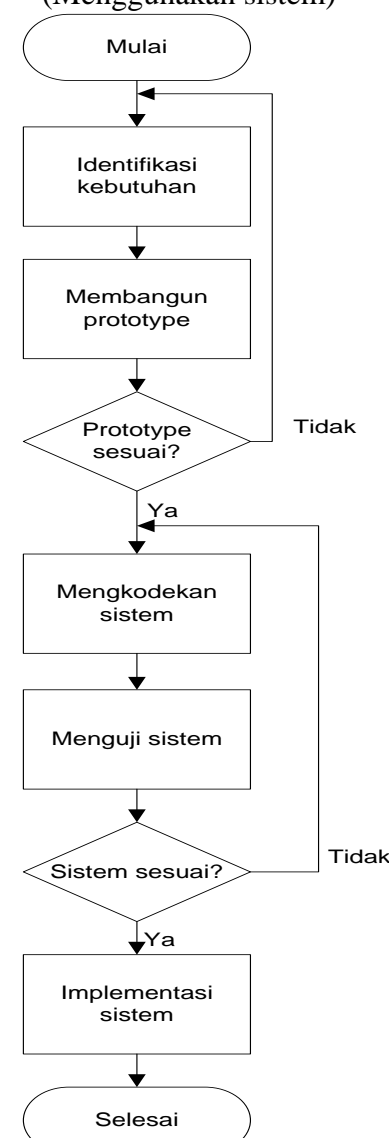

Gambar 4.22 *Prototyping*

# **5. KESIMPULAN DAN SARAN**

# **5.1 Kesimpulan**

Demikian pembahasan perancangan program animasi belajar bermain musik Animasi edukasi dengan menggunakan *Adobe Flash CS3.* Dari karya tulis ini dapat penulis simpulkan bahwa:

- a. Permainan yang itu tidak selamanya berbentuk game tapi dapat juga berupa pembelajaran interaktif yang bermamfaat bagi user.
- b. Permainan tidak hanya mengandalkan kualitas gambar dan kerumitan pembuatannya saja, tetapi keunikan,warna suara juga memicu faktor kesuksesan *permainan*  tersebut.
- c. *Permainan* yang baik adalah *Permainan* yang dapat di jalankan pada semua tipe PC.dan *compatible*  dengan semua jenis *windows*.
- d. *Permainan* yang di tujukan pada anak-anak haruslah mempunyai nilai pendidikan yang berguna untuk pengetahuan anak.
- e. *Permainan yang berbentuk edukasi atau game harus* menggunakan warna-warna cerah agar mudah untuk di pahami dan disenangi oleh anakanak.
- f. *Permainan* yang baik untuk anakanak tidak mengandung unsur pornografi, kesan politik dan SARA. Apalagi dapat merusak mental dan psikologi anak
- g. *permainan* yang baik juga mengandung pesan-pesan moril kepada *user*nya, bukannya membuat user menjadi brutal karena efek bermain(biasanya terjadi pada *game fighting*).

h. *Permainan* bisa menjadi hal-hal yang positif dan tidak selalu mengandung kesan yang negatif.

#### **5.2 Saran-saran**

Untuk mendukung kelancaran dan kelestarian ini maka penulis menyarankan beberapa hal yaitu :

- a. Perlu adanya *update* pada *permaian release* terdahulu agar *permainan* tidak menjadi kadarluarsa atau membosankan.
- b. Bentuk permainan yang menggunakan PC sebaiknya tidak boleh mencapai waktu yang lama, karena cahaya dan radiasi layar

*monitor* dapat merusak pengelihatan. Apalagi pada anak.

- c. Pada pengguna anak-anak harap di dampingi oleh orang tua agar anak mudah memahami cara memainkannya.Selain itu agar anak dapat di ingatkan jika bermain melebihi batas.
- d. *Permainan yang berbentuk pembelajan interaktif atau berbentuk game itu* diciptakan hanya untuk menghibur dan mendidik, bukan untuk mempropokasi,menjelekjelekan,atau menghina pihak tertentu. Bila ada kesamaan karakter cerita dan sebagainya , bukanlah kehendak dari pembuat.

#### **REFERENSI**

- Agustina, R., & Chandra, A. (2017). Analisis Implementasi Game Edukasi "The Hero Diponegoro" Guna Meningkatkan Hasil Belajar Siswa Di Mts. Attaroqie Malang. *Jurnal Teknologi Informasi: Teori, Konsep, Dan Implementasi*, 1–84.
- Awaludin, M., & Mantik, H. (2023). PENERAPAN METODE SERVQUAL PADA SKALA LIKERT UNTUK MENDAPATKAN KUALITAS PELAYANAN KEPUASAN PELANGGAN Muryan Awaludin 1 , Hari Mantik 2 , Fadli Fadillah 3 1. *Jurnal Sistem Informasi Univesitas Suryadarma*, *10*(1).
- Awaludin, M., & Yolanda, N. E. (2018). Analysis of CEISA Services User Satisfaction Using the EUCS Method in The Directorate General of Customs and Excise. *Conference SENATIK STT Adisutjipto Yogyakarta*, *4*. https://doi.org/10.28989/senatik.v4i0.274
- Budiarto, M., & Bella, U. (2018). *Media Promosi Dan Informasi Pada Pt. Gardena Karya Anugrah Berbentuk Video Company Profile. Cices*. 217–227.
- Gulo, S., & Simamora, R. J. (2018). Perancangan Sistem Informasi Administrai Rawat Inap Dan Rawat Jalan Pada Rumah Sakit Umum Siti Hajar. *Methomika: Jurnal Manajemen Informatika & Komputerisasi Akuntansi*, 30–42.
- Hamka A. W., & Gani, A. (2016). Rancang Bangun Game Edukasi Berbasis Web Dan Android Menggunakan Adobe Flash Cs5 Dan Action Script 3.0. *Ijis-Indonesian Journal On Information System*.
- Novitasari, C. (2020). Pengertian Metode Prototype.
- Nugroho, D. A., Harmastuti, H., & Uminingsih, U. (2017). Membangun Game Edukasi "Mathematic Maze" Berbasis Android Untuk Meningkatkan Kemampuan Berhitung Pada Anak Sekolah Dasar. *Jurnal Statistika Industri Dan Komputasi*, 67–77.
- Rahman, F., Ardipal, A., & Yensharti, Y. (2018). Penggunaan Media Audio Visual Dalam Pembelajaran Seni Musik Di Smp Negeri 1 Sungayang Kab. Tanah Datar. *Jurnal Sendratasik*, 43–51.
- Rahman, R. A., & Tresnawati, D. (2016). Pengembangan Game Edukasi Pengenalan Nama

Hewan dan Habitatnya Dalam 3 Bahasa Sebagai Media Pembelajaran Berbasis Multimedia. *Jurnal Algoritma*, *13*(1), 184–190. https://doi.org/10.33364/algoritma/v.13-1.184

Syahrin, A. (2017). Analisis Perencanaan Pemeliharaan Jalan Tol Purbaleunyi Pt. Jasa Marga (Persero) Tbk. Bandung Dalam Rangka Meningkatkan Efektifitas Dan Efisiensi. *Universitas Widyatama*.